## Problem Code Last Modified on 08/15/2017 3:18 pm EDT

## Overview

Problem codes can be setup and later assigned to items that are being repaired on repair orders.

## **Set up a repair Problem Code**

To access the Discount settings, click on the Gear icon in the upper right corner of the screen. Under the General section, click on **Profile Lists**. On the **Profile Lists**, under the Repairs section click on Problem Code.

- Use Problem Codes to track what issues were found on the various repairs being performed. Mark a problem code as *INACTIVE* if it should no longer be an option to be selected and assigned to a new repair.
- Enter the Problem Code's Name, a Description of the Problem Code and If the Code is Active.
- Click on Save when done.

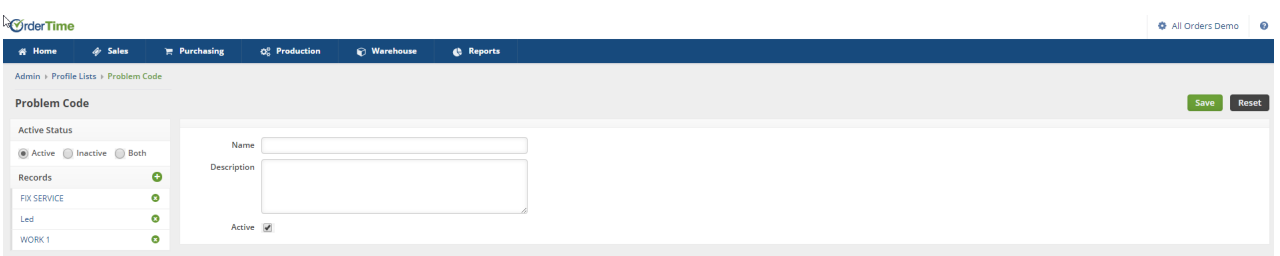